# PEXTR/PSEN NOM TP5 Date **1 MISE EN SITUATION**

Suite à un déménagement dans une résidence plus grande qu'au paravent, un particulier relié à Internet via une box désire téléphoner à partir de plusieurs **terminaux téléphoniques** en Voip pour une plus grande souplesse d'utilisation.

# **2 SYNOPTIQUE**

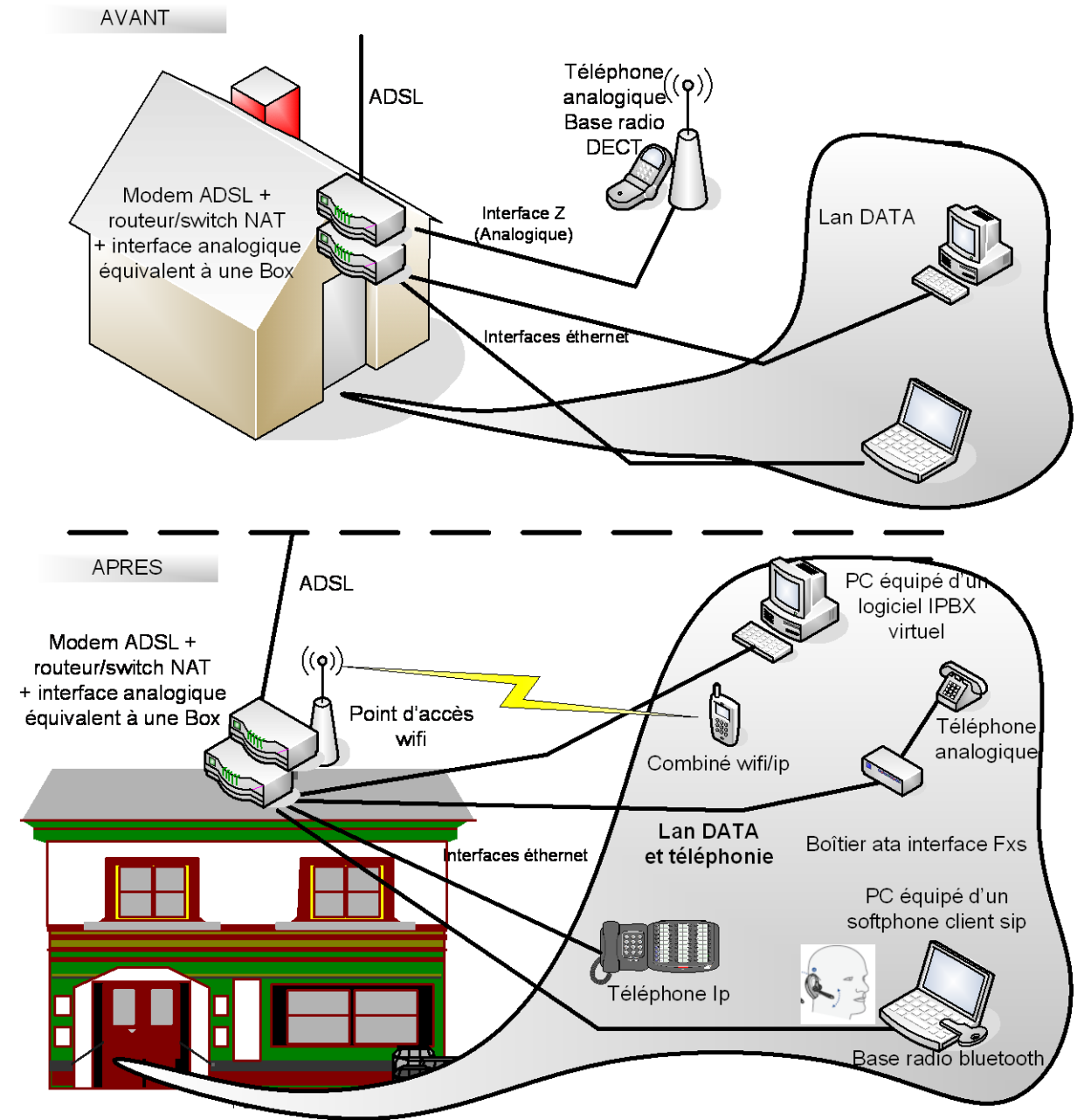

# **3 CAHIER des CHARGES**

Tous les terminaux sont reliés à Internet via le routeur/switch NAT Le Wifi doit être activé dans le routeur switch et sécurisé

La téléphonie VOIP via un softphone doit être installée sur le PC portable du particulier avec l'oreillette bluetooth.

L'audio sera dirigé vers l'oreillette.

L'acheminement des ports UDP ( SIP et RTP ) dans le routeur doit être effectuée manuellement vers l'host ( Pc de bureau ) dont l'adresse Ip sera réservée.

Lors d'un appel entrant externe un message d'accueil personnalisé sera diffusé

# TP5

# **4 VOUS DISPOSEZ**

# **Matériel**

Un modem ADSL Un routeur/switch NAT intégrant un point d'accès wifi Un combiné Wifi (hitachi wip 5000) Un téléphone Ip filaire (snom 320) Un adaptateur de terminal analogique (Linksys spa1001 ou pap2t) et un téléphone analogique Une oreillette bluetooth et sa base radio usb

## **Logiciel**

Soft IPBX virtuel Axon de NCH software version 2.00 Softphone Express talk version 2.02

#### **Services**

**Un Accès Internet ADSL**( Protocole PPPoE )

\*Login : PlateformeX Mot de passe : XXXXXXXX

\* X représente le numéro de la plateforme

# **Un compte VOIP Sip externe**

Les paramètres de la ligne externe sont:

- Id ou User name, line name, authentication name et password correspondent aux numéros de téléphones 08XX hormis le paramètre "line name" qui se dénomme "freevoip"

- Ces paramètres sont enregistrés sur un serveur passerelle d'enregistrement "sip.serveurvoip.com"

# **5 ON VOUS DEMANDE**

#### **A l'aide du plan d'implantation (feuille 7 sur 7)**

**De numéroter** les prises et **de tracer** les liens représentant les cordons de brassage à mettre en place dans le répartiteur feuille 6 sur 7

PC portable Routeur/switch Pc de bureau Routeur/switch Modem ADSL Routeur/switch

**De relier** les terminaux ( PCs et autres ) ainsi que le modem ADSL aux prises terminales respectives

et à l'arrivée ADSL

**De mettre sous tension** l'ensemble des matériels

#### **A l'aide du cahier des charges et de ce que vous disposez**

#### **ACCES INTERNET**

**De paramétrer** le routeur/switch à partir du PC de bureau afin que les PCs puissent se connecter sur Internet

**De relever** l'adresse publique WAN que le routeur à reçu du FAI Ip Wan : …………………………………………………..

**De renoulever** les baux DHCP sur les PCs et **relever** l'adresse du DNS émis par le serveur DHCP ( routeur/switch NAT)

**D'effectuer** un essai de connexion Internet en surfant sur le site [www.cours-telecom.fr](http://www.cours-telecom.fr/) .

## **IPBX virtuel**

#### **Complément du cahier des charges**

Lors de l'installation du logiciel installer uniquement ce dernier. **Ne déclarer** que le nombre d'extensions (nombre de terminaux Voip internes) nécessaires pour l'application. L'ouverture des ports UDP Sip et média (RTP) se fera **manuellement** dans le routeur. Tout le paramétrage s'effectuera via l'interface Web hormis les paramètres réseaux via l'interface graphique du logiciel présent en tâche de fond.

**D'installer** le logiciel IPBX axon de NCH software V2.00 Le mot de passe du Web control panel est identique à celui du paramètre « user name » **De relever** les ports UDP SIP et RTP qu'utilise le logiciel Axon virtual PBX SIP ………………. …………….. RTP de ……………………à ………………… **D'annuler** l'assistant d'ouverture de ports automatique

# **A partir de l'interface graphique du logiciel Axon Virtual PBX**

**De relever** les messages d'erreurs affichés

…………………………………………………………………………………………………………………………….. …………………………………………………………………………………………………………………………….. …………………………………………………………………………………………………………………………….. ……………………………………………………………………………………………………………………………..  $\mathcal{L}^{\text{max}}$ 

**D'identifier** dans les outils du logiciel ce qui a généré les messages d'erreurs, indiquer le paramètre générateur d'anomalie

……………………………………………………………………………………………………………………………………………..

**De dévalider** ce dernier et **renseigner** votre @Ip fixe du réseau public Wan fournie par le FAI au routeur afin de mapper les ports sur cette adresse. **Relancer** le serveur

## **A partir de l'interface Web**

**De modifier** le mot de passe des extensions ( identique à l'Id ) et le nom affiché ( lieu où se trouve le terminal )

**De renseigner** les paramètres de la ligne externe « default » **De valider** le préfixe de sortie «0 » pour la ligne en question **Fermer** totalement le logiciel et **relancer-le Relever** l'@Ip publique qu'il utilise et le paramètre d'enregistrement Sip

……………………………………………………………………………………………………………………………………………

#### ……………………………………………………………………………………………………………………………………………

#### **SOFTPHONE (Pc portable)**

#### **Complément du cahier des charges**

Le logiciel s'enregistre sur un serveur SIP (Axon virtual PBX) localisé sur le même réseau local. L'ouverture des ports UDP dans un routeur NAT n'est pas nécessaire. Le nom affiché doit être le nom de la pièce où se trouve le terminal

**D'intégrer** l'oreillette bluetooth

**D**'**installer** le logiciel Express talk V2.02 avec le compte SIP interne extension 101 déclaré sur l'IPBX **De faire** le nécessaire pour **supprimer** les messages d'erreurs **D'effectuer** des appels entrants et sortants externes. Constatation :

……………………………………………………………………………………………………………………………………………..

…………………………………………………………………………………………………………………………………………….. ……………………………………………………………………………………………………………………………………………..

Feuille 3 sur 7

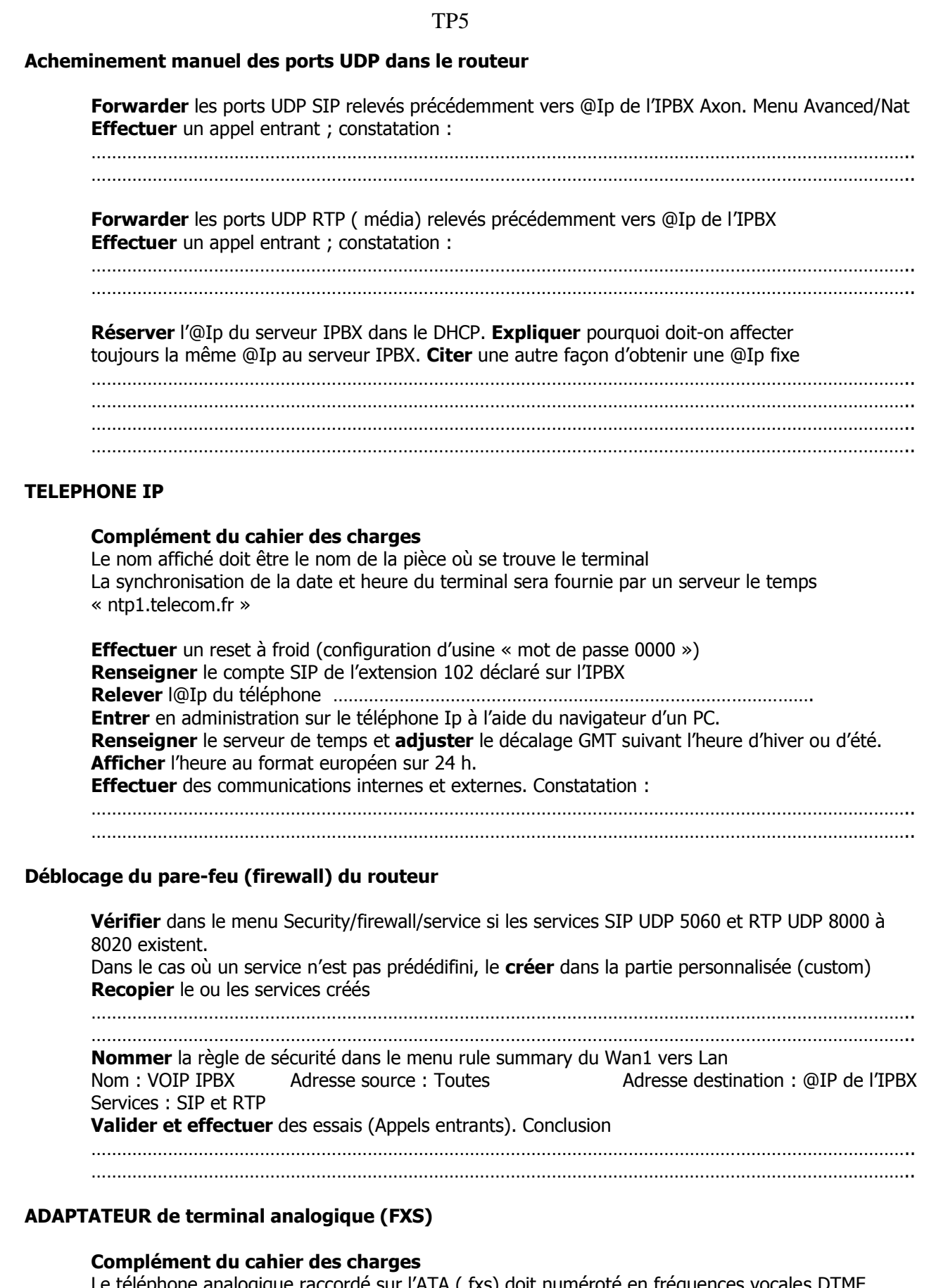

Le téléphone analogique raccordé sur l'ATA ( fxs) doit numéroté en fréquences vocales DTMF (multifréquences) Le nom affiché doit être le nom de la pièce où se trouve le terminal

# **A l'aide des guides d'installations versions PDF et Word**

**Effectuer** un reset usine.

**Renseigner** le compte sip de l'extension 103 déclarer sur l'IPBX **Relever** dans le menu info l'état de votre ligne ……………………………………………………… **Établir** une communication, rafraîchir l'écran info et **relever** le codec utilisé pour cette conversation. **Indiquer** le débit de ce codec. ……………………………………………………………………………………………………………………………………………..

## **TELEPHONE Wifi**

#### **Complément du cahier des charges**

Le combiné Wifi doit fonctionner sur un canal radio espacé de 3 par rapport aux autres perçus lors d'un scan du site

Le nom affiché doit être le nom de la pièce où se trouve le terminal Le nom du SSID doit être « wifirésidenceX ». X représente le numéro de votre plateforme Le wifi activé dans le point d'accès (inclus dans le routeur) doit utiliser le même mode 802.11 que celui du combiné.

Le lien radio est sécurisé par une clé WEP sur 128 bits par des chiffres et des lettres Les paramètres « proxy » et « registrar » doivent être renseignés pour le serveur SIP (IPBX)

**Paramétrage du point d'accès** et à l'aide de la doc « user manual » du combiné Wifi **Activer** le wifi dans le routeur avec le mode 802.11 identique à celui du combiné **Nommer** le SSID **Introduire** votre clé WEP ; **indiquer** votre clé ……………………………………………………………………….

# **Paramétrage du combiné Wifi**

A l'aide de la documentation « administrator manual »,

**Effectuer** un reset usine du téléphone **Introduire** les paramètres réseaux dans un profil nommé « wifi ». **Effacer** les autres profils. **Renseigner** le compte SIP de l'extension 104 déclaré sur l'IPBX **Régler** l'heure automatiquement sur le serveur de temps « 192.168.190.45 » au format 24h et sous la forme « jour, numéro du jour, mois » **Valider et effectuer** des essais (Appels entrants sortants). **Vérifier** la sécurité, **introduire** une erreur dans la clé Wep. Constation ……………………………………………………………………………………………………………………………………………….

#### **PERSONNALISATION DE L'ACCUEIL**

#### **Message d'accueil**

« Bonjour, veuillez patienter nous allons vous répondre. Si toutefois l'attente est trop longue, veuillez nous rappeler ultérieurement » **Enregistrer** le message d'accueil et le sauvegarder en « accueil.wav » Le **valider** en tant qu'accueil dans le groupe 701 de l'IPBX **Effectuer** un essai.

## **MODIFICATION du PREFIXE de SORTIE**

**Visualiser et recopier** le préfixe rajouté lors d'un appel entrant externe Préfixe affiché ……………………… ; **Adapter** le préfixe de prise de ligne externe. Menu External lines/advanced line settings

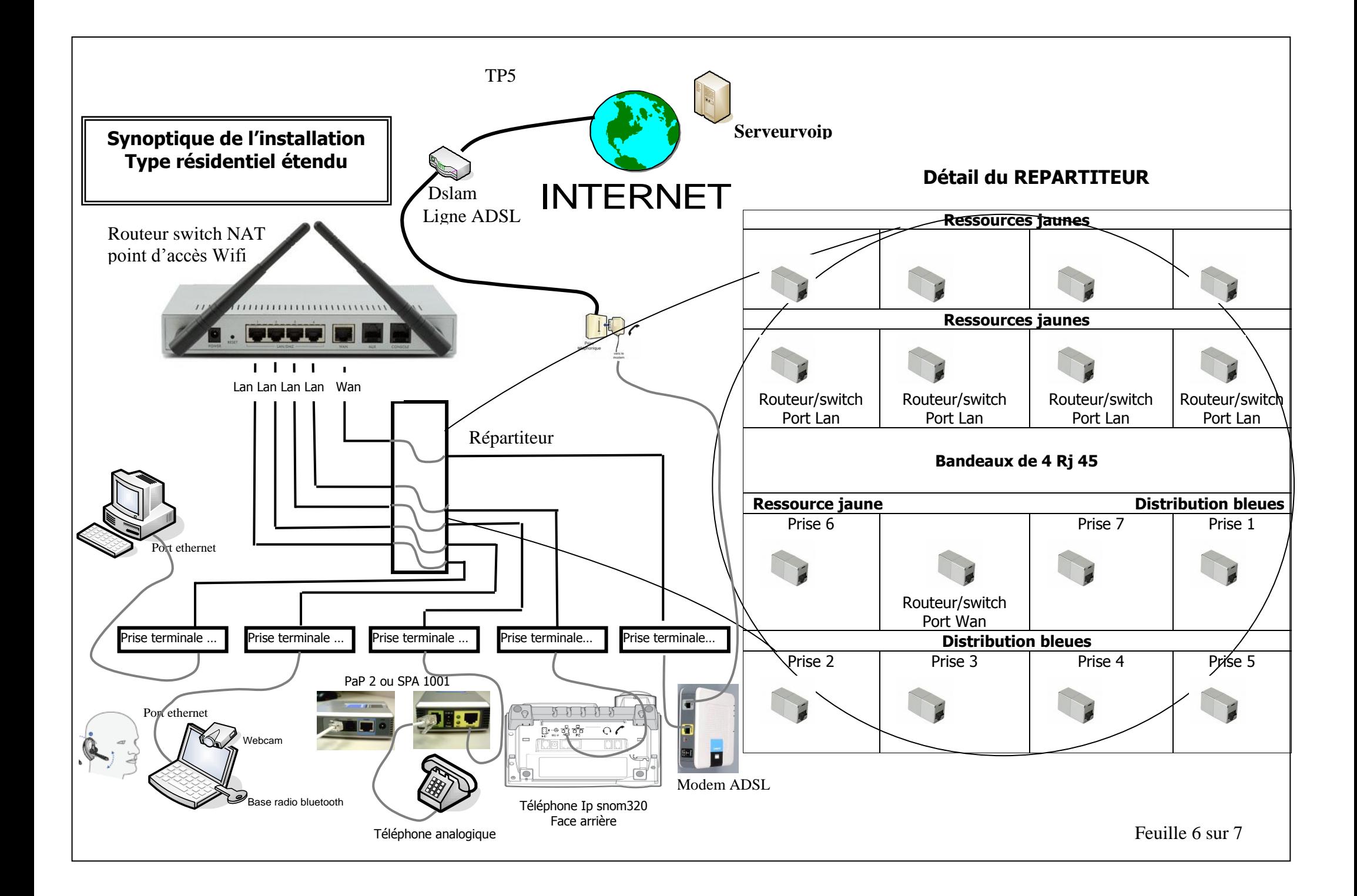

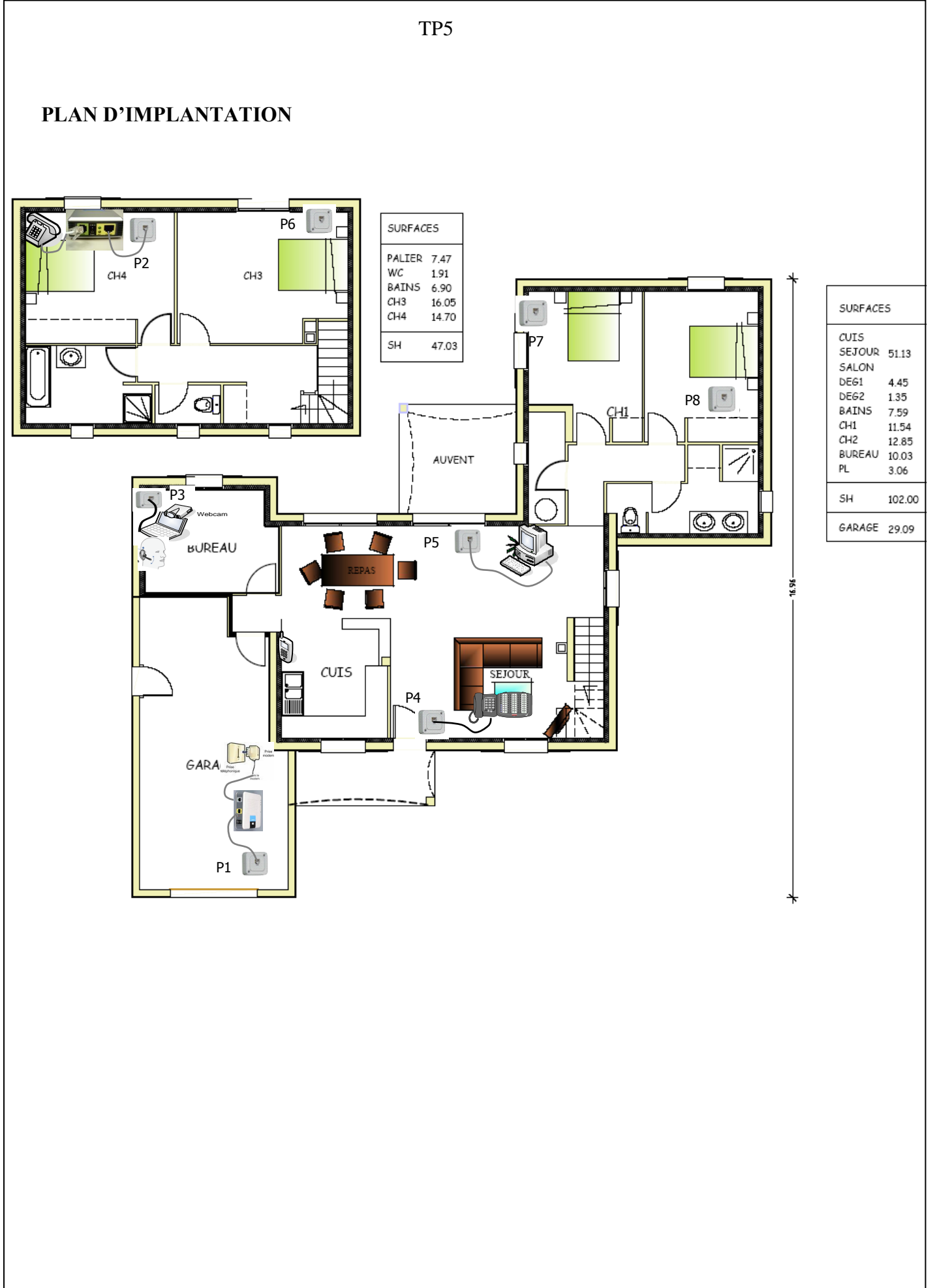